## 目次

#### ▶ 作業領域を知る

- makeを使った分割コンパイル

▶ makeを使った並列処理

# プログラミングの基礎 (makeを使った分割コンパイ ルと並列処理)

2009年9月7日

鴨志田 良和(東京大学情報基盤センター)

### この講習の目的

### - HA8000クラスタシステムにログインして効率的 に作業を行えるようになることを目指し、 - ファイルシステムの構造やキューの操作について学ぶ - 効率的にデバッグを行うためのノウハウについて学ぶ

▶ 大規模なプログラムを作成する際に必須となる、 分割コンパイルの方法について学ぶ

- makeを使用した並列処理の方法について学ぶ

# 作業領域をよりよく知る

利用可能なファイルシステム

#### ▶HA8000クラスタシステムで利用可能なファイル システムは以下のとおりである

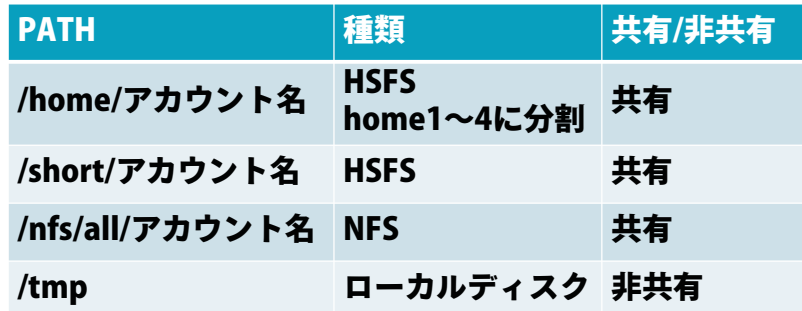

#### 目的に応じて使い分けると効率的に作業ができる

### ファイルシステム選択の基準

- HSFS(Hitachi Striping Filesystem) - 複数ノードから大量の入出力を行う処理に適している - /shortは5日後に削除される(一時的なデータ置き場) - NFS- ログインノードにおける作業時やファイル操作のレスポ ンスが重視される場合に適している - 負荷分散機能がない ▶ ローカルディスク - /tmpに置いたファイルは、ログインノードでは1~2日 で、計算ノードではジョブの終了時に削除される - 他のノードから直接アクセスできない

### 使える容量を知る

#### - 共有ファイルシステムは、個人、またはグループ に対して利用可能容量の制限(quota)がある ▶ 残り容量の確認コマンド

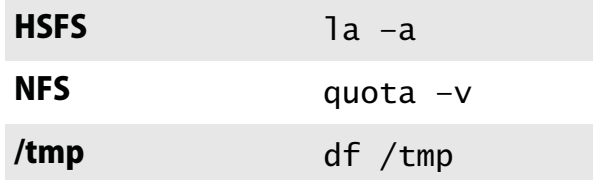

### 課題1

#### ▶ それぞれのファイルシステムでファイル展開コマ ンドを実行せよ

- 実行時間にどのような差があるか?

#### ▶ 各ファイルシステムの残り容量を確かめよ

### キュー操作上級編(1/2)

#### ›qstat -l **ジョブID** (qstat -f)

- ジョブの、より詳しい状態を確認するコマンド
- ジョブIDを指定しない場合は実行前・実行中の、自分の すべてのジョブが対象

#### - qscript ジョブID

- 投入したスクリプトを確認するコマンド

## qstat -fの出力例

BATCH REQUEST: 253443.batch1 Name: test.sh Owner: uid=32637, gid=30123 Priority: 63 State: 1(RUNNING) Created at: Tue Jun 30 05:36:24 2009 Started at: Tue Jun 30 05:36:27 2009Remain : 14 minutes 47 seconds

```
QUEUE
```
Name: lecture7

RESOURCESPer-proc. CPU time limit = UNLIMITED warning = 0 seconds  $Per-reg.$  CPU time  $limit$  = UNLIMITED warning  $= 0$  seconds Per-proc. core file size limit= 0 kilobytes  $Per-proc.$  data size limit = 28 gigabytes  $warning = 0$  kilobytes Per-proc. perm file size limit= UNLIMITED warning = 0 kilobytes Per-proc. memory size limit = 28 gigabytes Per-req. memory size limit = 28 gigabytes  $Per-proc. stack size limit = 2 viaabvtes$  Per-proc. volafile size limit = 0 kilobytes Per-req. volafile size limit = 0 kilobytes Per-proc. working set limit = 28 gigabytes<br>
Per-req. etime limit = 15 minutes Per-req. etime limit  $warning = 0$  seconds Per-proc. execution nice pri. = 0

FILES

 Stderr: None Stdout: Nonestderr to stdout: No

#### MATI

Address: t27002@ha8000-3.cc.u-tokyo.ac.jp When:

 $MTSC$ 

Partition: NoneNode: 1 Jobtype: T1 Rerunnable: Yes Performance information: Yes Shell: None Account name: fQsub at: /nfs/all/t27002

## キュー操作上級編(2/2)

#### ▶qsub -N 2 -q debug スクリプト名

- debugキューの2ノードを使用して実行
- ジョブスクリプトに書いたものより、コマンドライン引 数で指定したオプションのほうが優先される
- 注意: qscriptで表示されるものと実際のオプションが 異なる場合がある
- qstat -fを使って確認すれば、正しい情報が得られる

### 課題2

▶qsub -q lecture7**コマンドを実行し、標準入** 力に env|sort; sleep 30を入力してCtrl-D キーで終了

▶qscript**でスクリプトを確認せよ** 

- ▶qstat -l**で詳細情報を確認せよ**
- ▶ジョブ終了後、STDIN.o??????に出力された内 容を確認せよ

- どのような環境変数が設定されているか

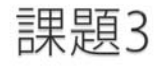

#### ▶ 実行されたジョブのノード数(-N)とジョブタイプ (-J)を標準出力に表示するスクリプトを書け

# makeで分割コンパイル

### make

- ▶プログラムの分割コンパイル等を支援するソフト ウェア
- 変更があったファイルのみを再コンパイル
- ▶大規模なプログラムを書くときに便利
- 本質的にはワークフロー言語の実行エンジン
- ▶ コンパイルに限らず、処理の依存関係を記述して、 依存関係に従ってコマンドを実行できる

- この講習会ではGNU make (version 3.81)を使用する

### Hello, world!

#### - hello.c #include <stdio.h>int main(int argc, char\*\* argv) { printf("Hello, world!¥n"); return 0;  $\mathfrak{r}$

#### - Makefile

hello: hello.cgcc -o hello hello.c

### - スペースでなくタブにする

▶ 実行 \$ make hello gcc -o hello hello.c

もう一度makeを実行するとどうなるか?

\$ make hello make: `hello' is up to date.

### Makefileの構造

#### ▶ ルールは、ターゲット、依存するファイル、コマ ンドで記述される

ターゲット: 依存するファイル … コマンド…

#### ▶ makeの実行

- ◦make ターゲット
- ターゲットを省略した場合は、Makefileの最初のター ゲットが指定されたものとして実行される

# コマンドが実行される条件

#### - 以下のいずれかが満たされる場合にコマンドを実 行

- ターゲットが存在しない
- (ターゲットのタイムスタンプ )
	- <sup>&</sup>lt; (依存するいずれかのファイルのタイプスタンプ)
- ▶ **依存するファイルXが存在しない場合、**make ×**を** 先に実行
- ▶コマンドを実行した後の終了ステータスが0以外 の場合は続きの処理を実行しない

## 少し複雑な例

#### - hello.c

#include <stdio.h>void hello(void) { printf("Hello, world!¥n");

#### $\frac{1}{2}$  main.c }

void hello(void); void hello(void);<br>int main(int argc, char\*\* argy) {▶ hello.cを書き換え hello(); return 0;

#### $\mathbf{r}$  Makefile}

hello: hello.o main.o gcc -o hello hello.o main.o hello.o: hello.c<u>。No hello.o main.o</u>, makeを再実行 gcc -c hello.c main.o: main.c gcc -c main.c

#### ▶ 実行

\$ make gcc -c hello.c gcc -c main.c gcc -o hello hello.o main.o

例: world! を world!! **に** 書き換え

\$ makegcc -c hello.c gcc -o hello hello.o main.o

# 分割コンパイル

- 2回目のmakeで起きていたこと - main.oのコンパイルは、main.cに変更がなかったため行
	- われなかった
- Makefileに依存関係を適切に記述することで、変 更があった部分だけを再コンパイルすることがで きる

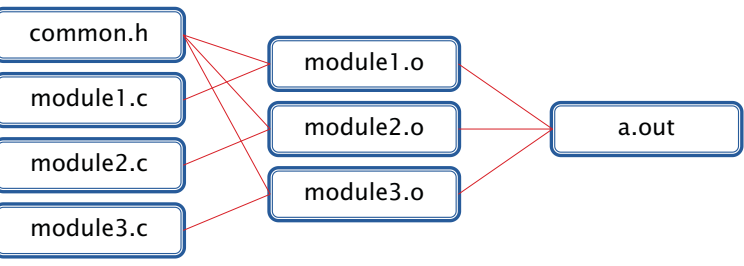

## **Makeのtips**

#### - Makefileの指定

\$ make -f test.mk

#### ▶ 長い行

hello: hello.o main.o $qcc -q$  -Wall -03  $\angle$ -o hello hello.o main.o

#### ▶ PHONYターゲット

.PHONY: cleanclean: (cleanというファイルがあっても実行する) rm –f hello hello.o main.o

### 課題4

- ▶コマンドの前のタブを、スペースにした場合、ど のようなエラーが出力されるか
- ▶ .PHONY: X**があるときとない時で、**make X**の動** 作に違いがあることを確認せよ

## 高度なMakefileの書き方

- 変数、関数の使用・特別なルールの書き方

- Makefileのより簡潔な記述 ▶ より柔軟な出力やエラー制御

## 変数の使い方

- 代入方法 OBJECTS=main.o hello.o

#### - 参照方法

hello: \$(OBJECTS) \${OBJECTS}でもよい \$OBJECTSとすると、\$(O)BJECTSと同じことになる

### ▶ 再帰的な展開

CFLAGS=\$(INCLUDES) -O -g  $INCI  $IDFS = -Idir1 -Idir2$$ 

CFLAGSは -Idir1 -Idir2 -0 -qに展開される

### makeの動作の制御

### - 実行しようとするコマンドを表示しない

test1:

@echo Test message

#### ▶ コマンド終了時ステータスを無視する

test2:

-rm file1 file2 file3

# 条件分岐

#### ▶ コマンドの条件分岐 hello: \$(OBJECTS)

▶ 変数代入の条件分岐 ▶ 利用可能なディレクティブ  $\,\circ\,$  ifeq, ifneq, ifdef, ifndef ifeq (\$(CC),gcc) \$(CC) -o hello \$(OBJECTS) \$(LIBS\_FOR\_GCC) else\$(CC) -o hello \$(OBJECTS) \$(LIBS\_FOR\_OTHERCC) endififeq (\$(CC),gcc) LIBS=\$(LIBS\_FOR\_GCC) elseLIBS=\$(LIBS\_FOR\_OTHERCC) endif

# 関数

#### ▶変数と似た参照方法

VALUE=\$(subst xx, yy, aaxxbb) VALUEにaayybbが代入される

CONTENTS=\$(shell cat data.txt) CONTENTSにはdata.txt の中身が代入される

SECOND=\$(word 2, This is a pen) SECOND=isと同じ

CDR=\$(wordlist 2,\$(words \$(LIST)), \$(LIST)) CDRには\$LISTの2番目以降の単語のリストが代入される

#### ▶他の関数の例

- 。dir, notdir: シェルのdirname, basenameに似た動作
- suffix, basename: 拡張子とそれ以外の部分に分ける
	- シェルのbasenameとは違う
- wildcard: ワイルドカードを展開

# 特殊な変数

#### ▶ ターゲット名や依存ファイル名などに展開される 特殊な変数がある

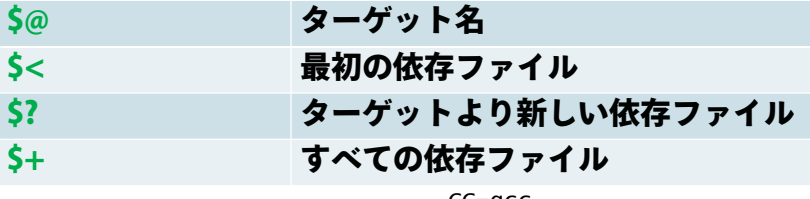

hello: hello.o main.ogcc -o hello ¥ hello.o main.ohello.o: hello.c gcc -c hello.c main.o: main.c gcc -c main.c

CC=gcc OBJECTS=hello.o main.o hello: \$(OBJECTS)  $$(CC) -0$   $$Q$$   $$+$ hello.o: hello.c $S(CC) -C S<$ main.o: main.c $S(CC) -C S<$ 

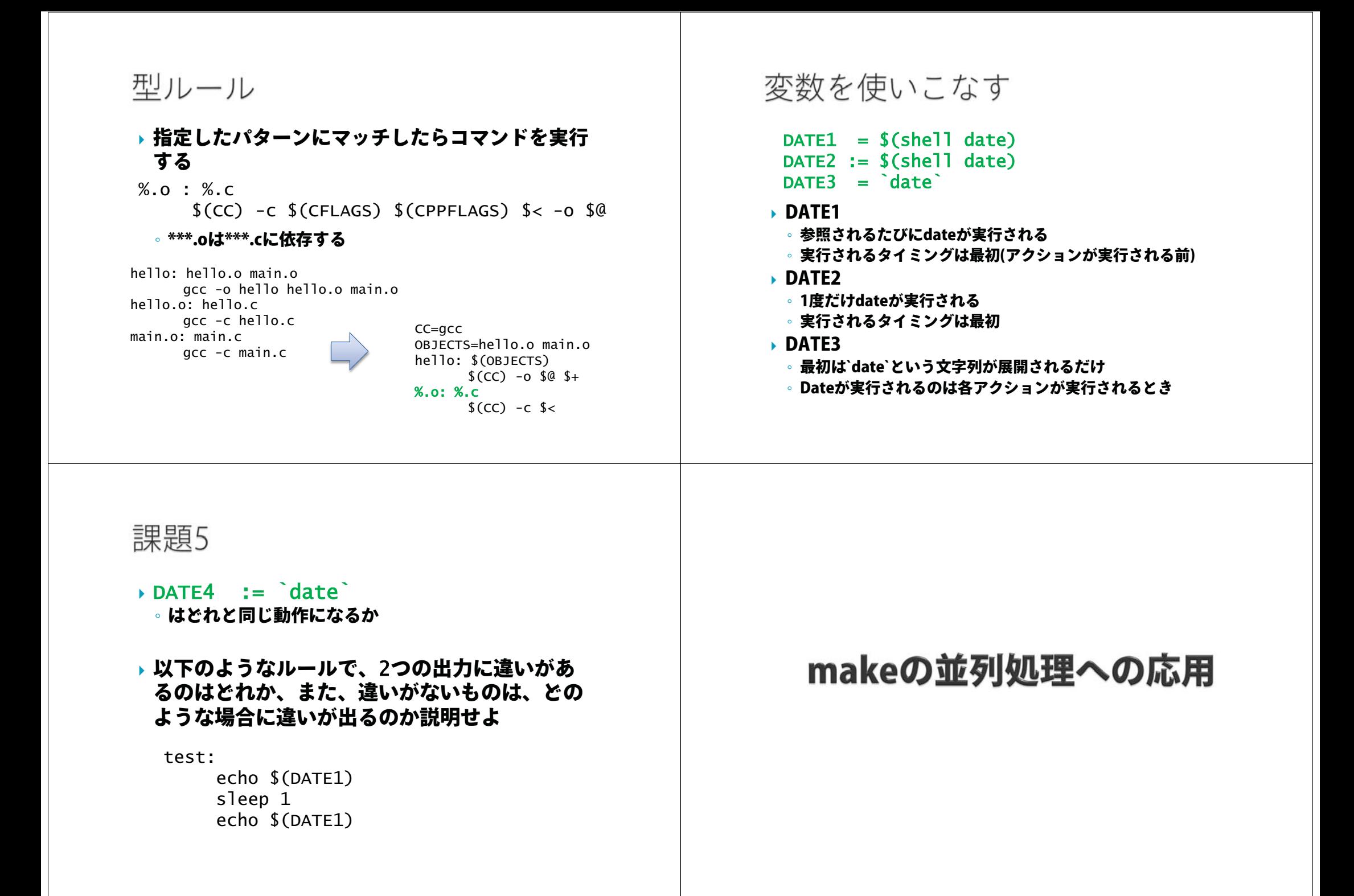

# 並列make

- ▶ make -j **による並列化** 
	- 同時実行可能なコマンドを見つけて並列に実行
	- 依存関係の解析はmakeが自動的に行ってくれる

all:  $a$  b

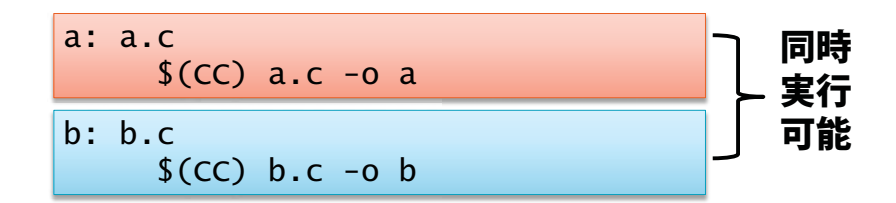

# 並列処理への応用

- ▶ makeは本質的にはワークフロー言語とその実行 エンジン
	- コンパイル以外にもいろいろなことができる
- ▶ makeを使うとうれしいこと
	- 実行するコマンドの依存関係を簡単に記述可能
	- 簡単な並列化
	- 依存関係の解析はmakeが自動的に行ってくれる
	- 耐故障性
	- 途中で失敗しても、makeし直せば続きからやってくれる

課題6 (1ノードの例)

#### - Makefile

FILE\_IDS :=  $$(shell)$  seq  $1 10)$  $FILES$  :=  $$(FILE_IDS: % = % . dat)$ 

all: \$(FILES)

#### %.dat:

sleep 5 touch \$@

- 変数や%を使わない場合どのようなMakefileになるか - makeとmake -jの実行時間を比較せよ

## make-j

- ▶ make -j **最大並列度** 
	- 最大並列度で指定した数まで同時にコマンドを実行する
	- 最大並列度の最大値は4096
		- RHEL5における制約
		- それ以上を指定すると1を指定したものとみなされる
	- 最大並列度を指定しない場合は可能な限り同時にコマン ドを実行する

# 並列makeの動作の仕組み

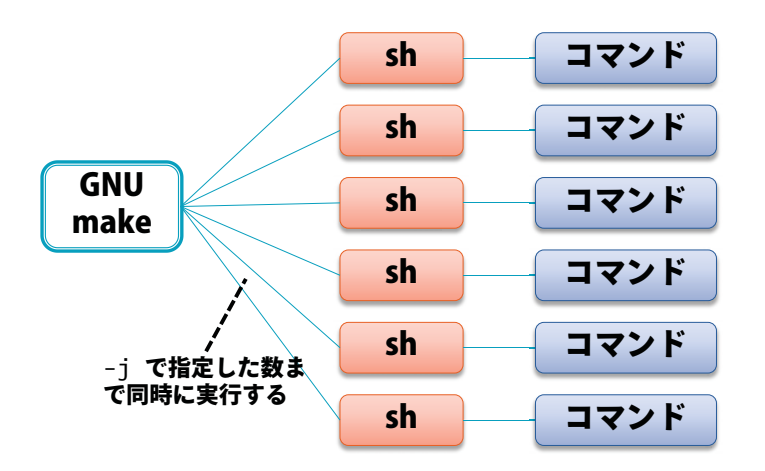

## 複数ノードで並列make

- ▶HA8000クラスタシステムの場合、1ノードでは使 えるCPUコア数は16まで
- 多数のノードを使用すれば、よりたくさんの処理 を行うことが可能
- GXP makeを使用すると複数ノードで並列makeを 実行可能
	- GXP makeは並列シェルGXPと一緒に配布されているソ フトウェア
	- makeの処理を、マスターワーカー型の並列処理として 複数ノードで実行可能
	- 各ノードでファイルが共有されていることが前提

# GXP

# - 並列分散環境を簡単に扱うための、並列版シェル

- 多数のノードのインタラクティブな利用
- 並列ワークフローの実行(GXP make)
- ▶ 詳しい情報

http://www.logos.t.u-tokyo.ac.jp/gxp http://sourceforge.net/projects/gxp

### ▶ ダウンロード方法

#### \$ cd /nfs/all/\$USER

 $s$  cvs -d  $x$ :pserver:anonymous@gxp.cvs.sourceforge.net:/cvsroot/ ¥ gxp co gxp3

# GXPの動作

#### ▶ 各計算ノードでデーモンプロセス(GXPD)を起動 - ノード集合と、GXPDの起動方法を指定(use) - SSH, PBS, GridEngine等が利用可能。拡張も可能 - ノード集合を指定して、GXPDを起動(explore)

- ▶eコマンドでユーザプロセスを起動
- 全部または一部のノードを指定可能

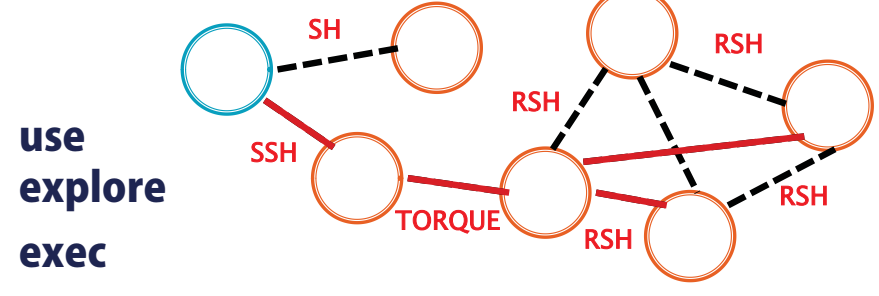

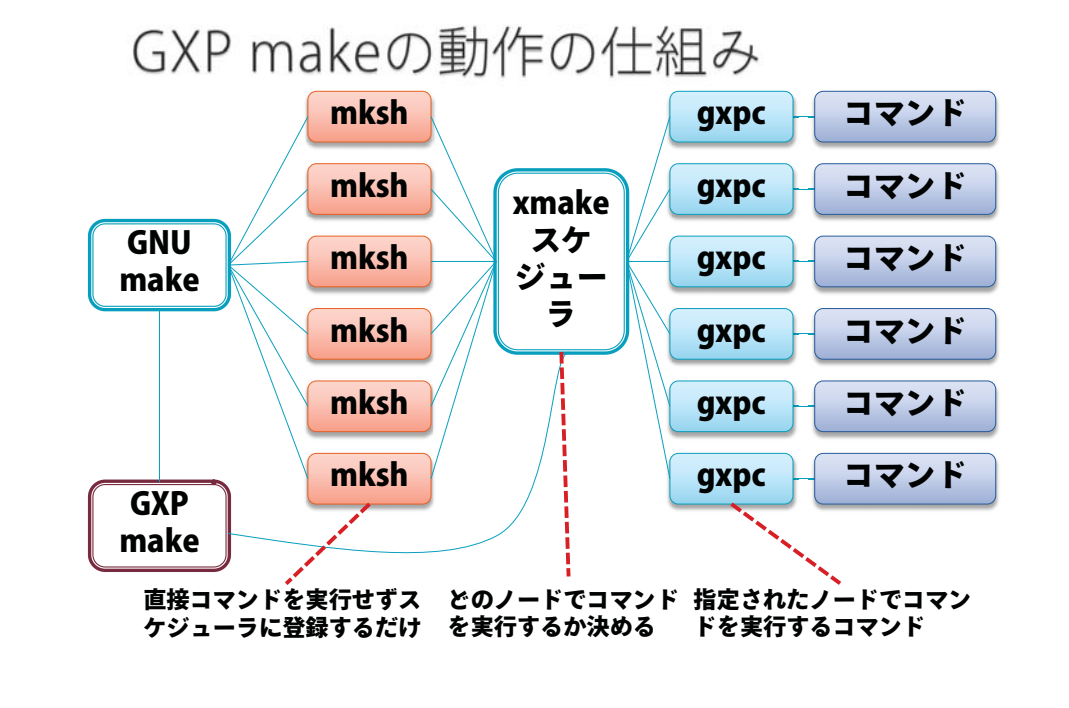

### サンプルスクリプト

#### $\#a$ \$-N 4

#@\$-J T1

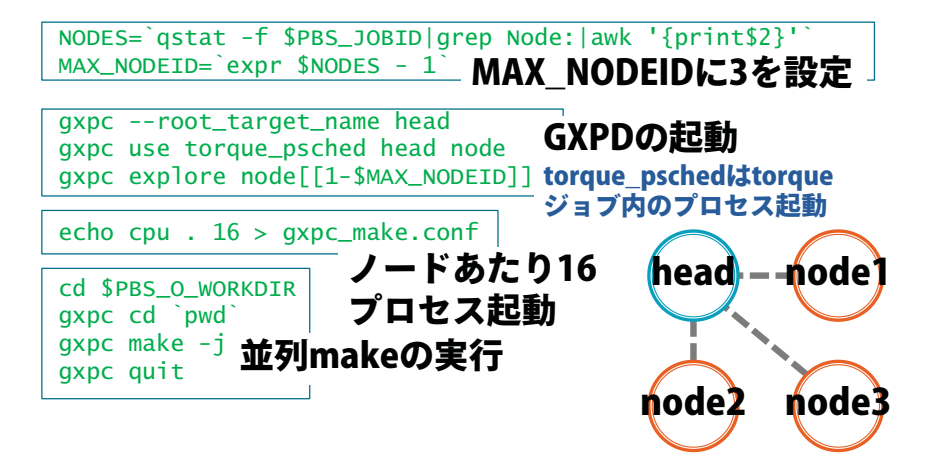

### 課題7

#### ▶ 処理の内容

- 複数の入力ファイルがある
- 各入力ファイルの内容に従って処理を行い、1つの出力 ファイルを生成する
- 入力ファイルの内容により、処理時間は異なる
- それぞれのタスクは独立で、並列実行可能
- 以下のそれぞれの場合を実際に試して、実行時間 の違いの理由考えよ
	- 処理するファイルをプロセスごとに固定する場合
	- マスターワーカー型の負荷分散を行う場合

# まとめ

- ファイルシステムやバッチキューイングシステム - HA8000クラスタシステムに固有の情報を活用すること で、より効率的なシステムの利用が可能

#### - Makefileの基礎

- Makefile、makeを使うことで、変更箇所だけを再作成 する分割コンパイルが可能
- ▶ 並列ワークフロー処理の基礎
	- makeを拡張したGXP makeを使うことで、大規模な並列 処理にも利用可能